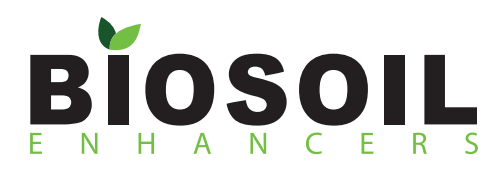

## VISTAPRINT PRINTING SPECS

## LARGE FORMAT TRIFOLD BROCHURE

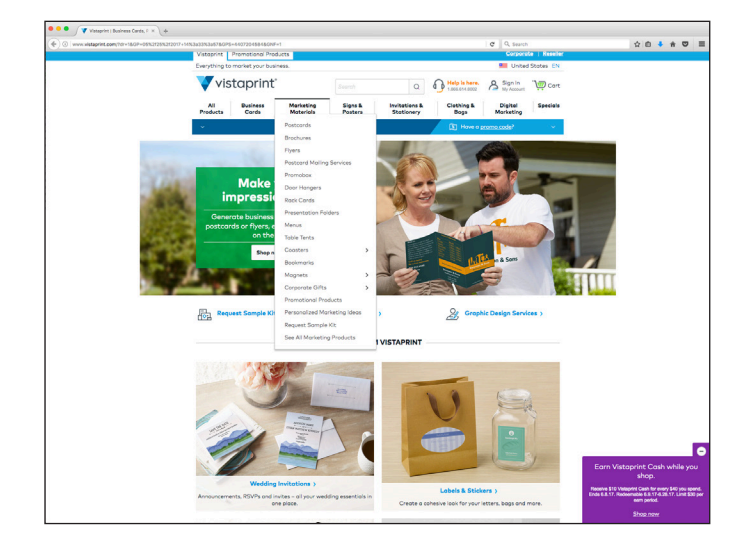

1. Navigate to Marketing Materials > Brochures

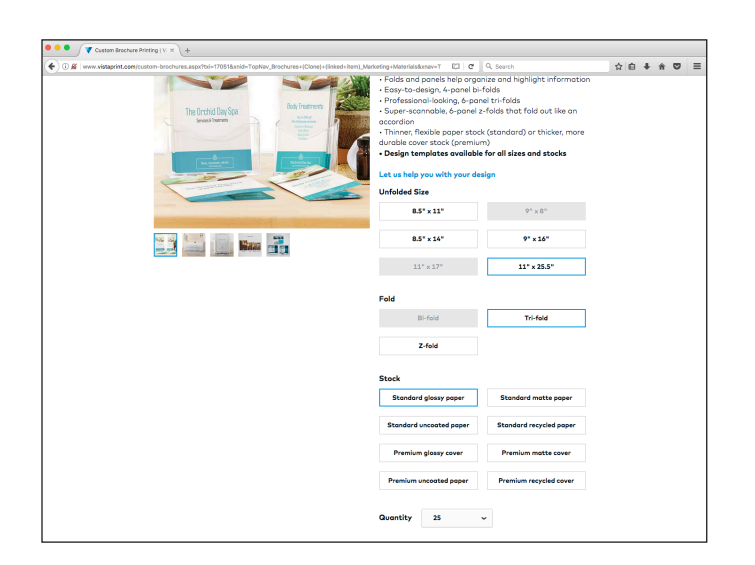

- 2. Choose the following specs
	- 11" x 25.5" Unfolded size
	- Tri-fold
	- Standard glossy paper
	- Your desired quantity

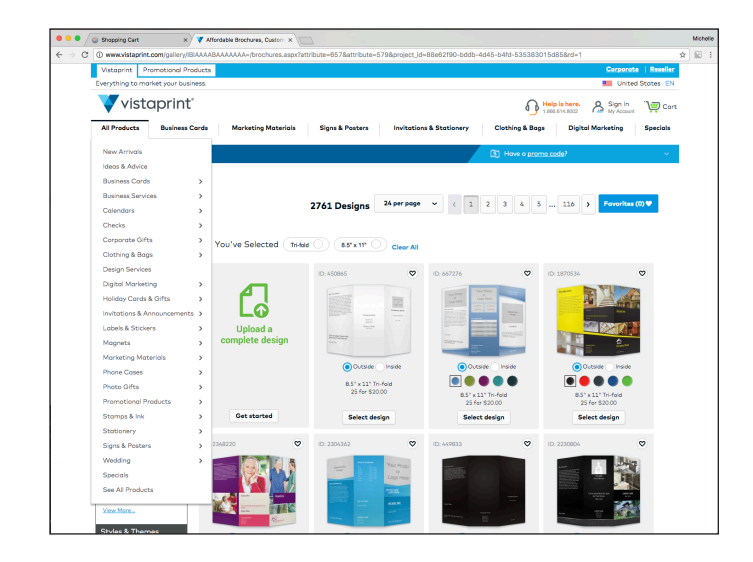

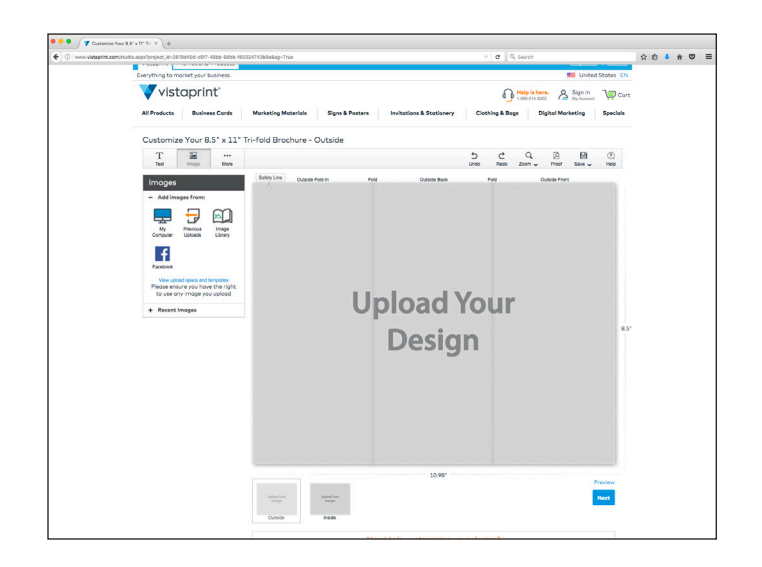

3. Upload a complete design

4. Under the images tab on the left, choose "My Computer", navigate to wherever you saved the two files for the front and back of your brochure, and upload them to Vistaprint

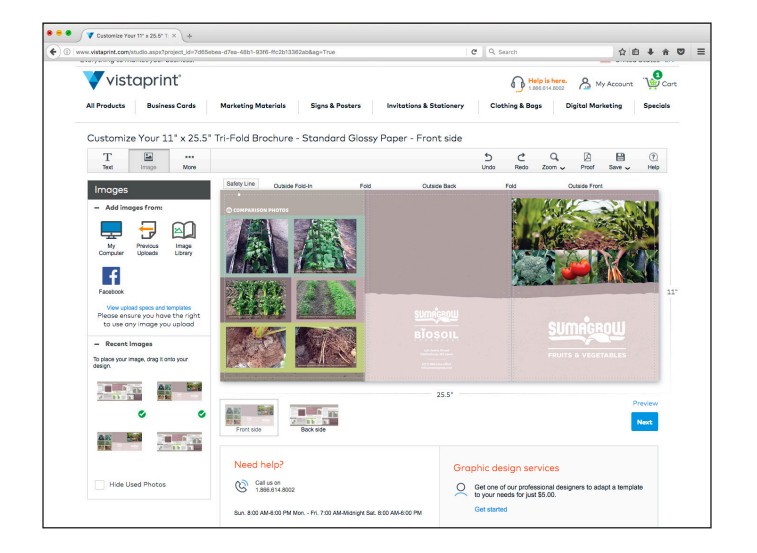

5. Drag your images to the design board. Make sure you have the inside and outside set correctly.

- 6. Hit next
- 7. Look over the approve and approve the design if you are satisfied
- 8. Continue through to checkout and purchase your brochures